**PriMan**

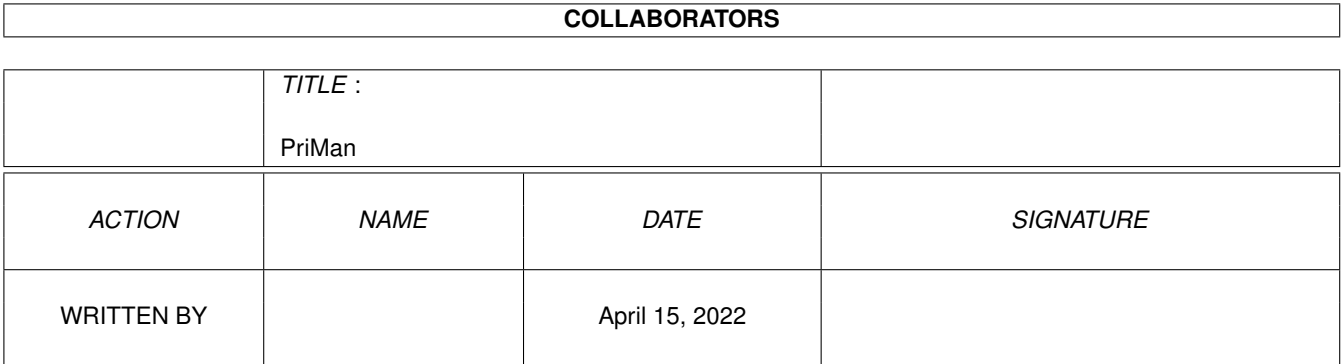

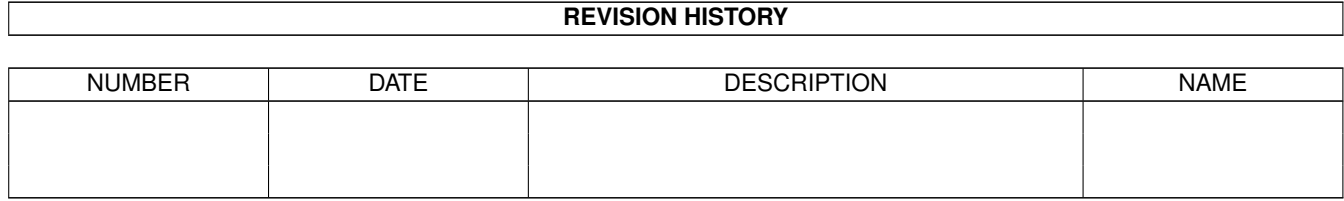

# **Contents**

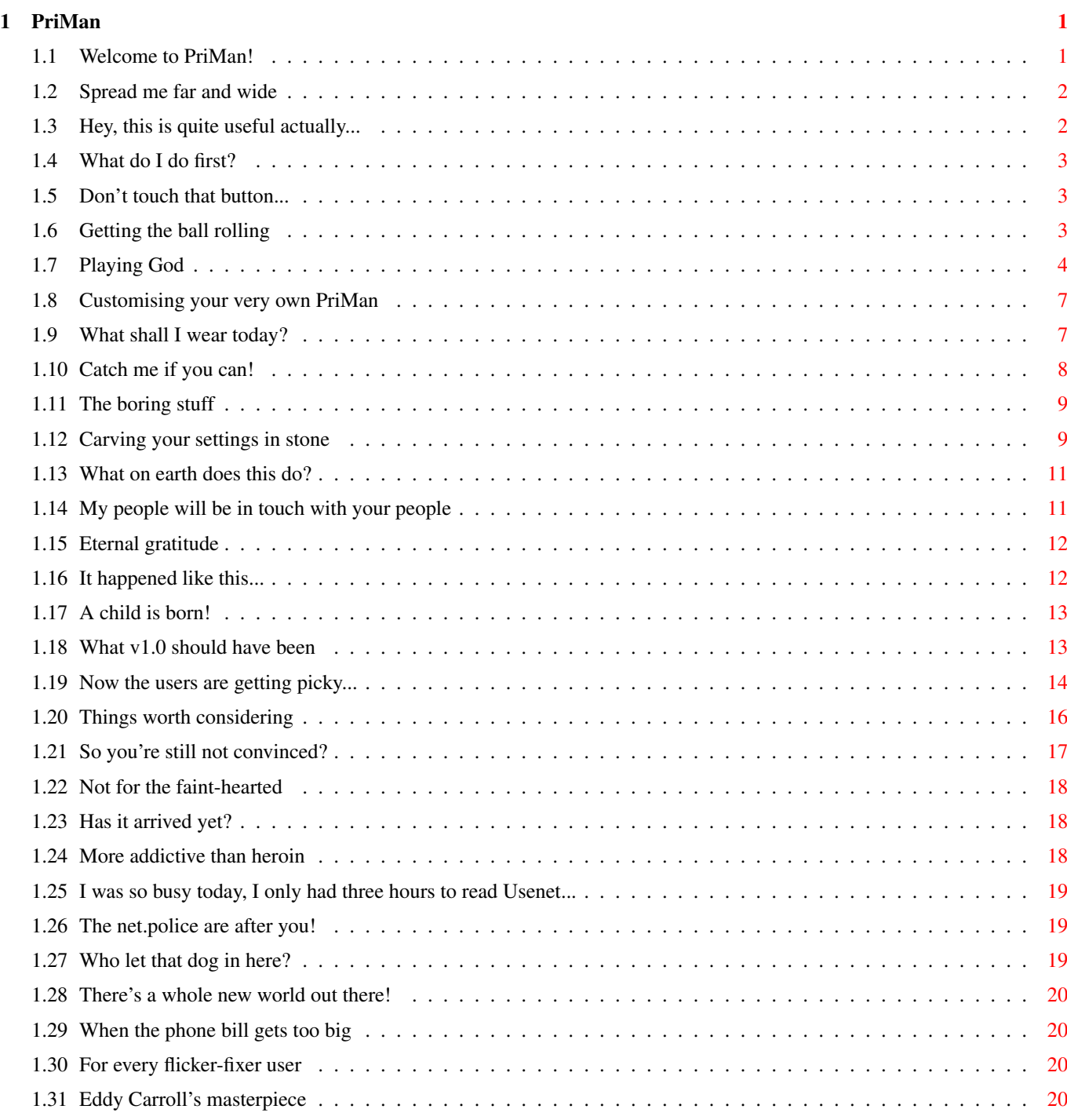

# <span id="page-3-0"></span>**Chapter 1**

# **PriMan**

# <span id="page-3-1"></span>**1.1 Welcome to PriMan!**

PriMan v2.0 - The Task Priority Manager Copyright 1993, 1994 Barry McConnell Distribution Something about setting off World War 3... Overview Why PriMan exists, and what it does. Installation Where do all these icons go? Usage How to make it go PING! Author Barry wants to hear from you! Acknowledgements My director, my make-up artist, ... History Things which happened aeons ago. Future PriMan will have them ... soon :-)

PriMan - Don't leave home without it!

## <span id="page-4-0"></span>**1.2 Spread me far and wide**

.

#### Distribution:

This program is Freeware. You may freely distribute it, and charge only a small fee to cover expenses. It must remain unmodified, and accompanied by this doc file.

I would like it if the source code followed PriMan around, but this is not strictly necessary. The source is there for you to learn from - feel free to use small pieces of it in your own programs. If you use it to create a new version of PriMan and then redistribute it, or if you use large portions of it in commercial software, I will naturally get upset

Fred Fish is explicitly given permission to place this program on his fine disk collection. Urban Mueller may also do what he likes with it, Aminetwise.

If you like PriMan, or have any bug reports or suggestions, please send me a message via e-mail (or a postcard, if you don't have access to Internet or FidoNet).

As with any free software, you use PriMan entirely at your own risk. If you manage to start off World War 3 by discovering a bug, then I can not be held responsible...

# <span id="page-4-1"></span>**1.3 Hey, this is quite useful actually...**

#### Overview:

PriMan is a fully Style Guide-compliant program for viewing a list of all running tasks, and performing some actions on them. The window in which the list appears can be resized, the fonts used can be chosen from a settings window, and customised settings can be stored in the ToolTypes. PriMan requires at least Kickstart 2, and takes advantage of a few extra features available under Kickstart 3, although you probably won't notice these unless you examine the source code carefully. :-)

PriMan allows you to change the priority of any task with the greatest of ease. Unlike most other similar utilities, you need only drag a slider to change the priority - there is no messy clicking in string gadgets, deleting the old priority, and typing in a new one. There is also the facility to signal tasks (e.g. with Ctrl-C), remove them from memory, and freeze them. And if you like to have it handy all the time, there is an Iconify option, as well as the ability to leave it running in the background all the time as a Commodity.

To find out some of the theory behind PriMan's use, Click Here .

# <span id="page-5-0"></span>**1.4 What do I do first?**

Installation:

PriMan itself is not fussy about where it goes. If you like to have it running in the background all the time, I recommend placing it in WBStartup, ensuring the DONOTWAIT ToolType is set (see ToolTypes ), and configuring it not to open on startup (see Commodity Settings ). If you want the

Online Help facility, put PriMan.guide in the same directory as PriMan, or somewhere in your AmigaGuide path (see the file "ENVARC:AmigaGuide/PATH").

If you have an older version of PriMan running as a Commodity, you will of course need to remove that before starting this version - if you don't, all that will happen is that the old version will pop to the front!

# <span id="page-5-1"></span>**1.5 Don't touch that button...**

Usage:

Starting Up Main Window Settings Window ToolTypes Online Help

# <span id="page-5-2"></span>**1.6 Getting the ball rolling**

Starting Up: PriMan works both from the Workbench and the Shell. In both cases, it opens the PriMan.info file and gets the initial settings from the ToolTypes  $T f$ it can't find the .info file when running from the Shell, or some of the ToolTypes are missing, then it uses the internal defaults. When running from the Shell, you can specify any of the ToolTypes as commandline options, and these will override the ones in the .info file. Additionally, if the first command-line option is "?", PriMan will just give a short piece of help text and immediately exit. If you specify "HELP" as a ToolType or Shell command-line argument, the Online Help facility will be used - PriMan will launch normally, and behave as if you pressed the Help key. When running from the Shell, if the .info file can't be found, then you won't be allowed to save your settings from the Settings Window . Normally, the imagery for the AppIcon (when iconified) is the same as the .info file, but in this case it will use that of the system default tool (found in ENV:sys/def\_tool.info). If you have configured PriMan to run as a Commodity , and there is already another PriMan running as a Commodity, then the one just started will immediately exit, and the original one will bring itself to the front just as if you pressed its hotkey. If PriMan is running as a Commodity or has the Iconify option enabled, and the CX\_POPUP ToolType is set to NO, then the main window won't open, and PriMan will sit quietly in the background waiting for you to wake it up. PriMan responds to Ctrl-C signals, and if you send it one of these (e.g. from another running PriMan, or from the Shell it was started from), it will immediately abort (unless a system requester was open). A Ctrl-F signal will tell it to open its main window (just like waking it up from Commodities

## <span id="page-6-0"></span>**1.7 Playing God**

Exchange).

Main Window:

Task List The big task list gadget is where all the tasks are displayed, with their current priority in the second column. You can use the mouse to scroll around the list and select tasks, or the up and down cursor keys to move through the list. Shift-Up selects the first task in the list, and Shift-Down selects the last task.

Update List This menu item updates the task list, which is useful if some tasks have been created or removed since PriMan last updated it. Note that this operation is very expensive, as it must disable task switching and interrupts, before walking through both of Exec's task lists, making a copy of each entry, and sorting them into alphabetical order. Thus you may get a serial error if you are doing a modem transfer, or the pointer may "flash" if you are using

#### LacePointer

on a slow Amiga. I have tried to optimise the code as much as possible to ensure this won't normally happen. You can also use the Space and Return keys to update the list.

Priority To change the currently-selected task's priority, use the slider gadget below the task list. You can drag the slider and let go to make a big change in the priority (the priority will be changed when you let go), or click to the left or right of it to change the priority in steps of one. You can also use the right and left cursor keys to increment and decrement the priority, respectively. Pressing Shift at the same time moves to the extremities of the slider.

The Priority menu item has a few presets, which could be quicker than dragging the slider. A useful shortcut is "Amiga =" which sets the priority to zero.

Wide Slider Normally, the priority slider gadget displays task priorities between -25 and +25, as it is unusual to find a task with an extremely low or extremely high priority. By checking this menu item, the full scale can be used, allowing you to move the slider outside the -25 to +25 range. This operation is done automatically if you select a task that happens to have a priority outside this range, and the menu item will also be disabled until you move the slider back inside the range (since you can't have a narrow scale when the current priority is large!).

Signal A task can be signalled with any of the following:

- Ctrl-C (please abort)
- Ctrl-D (task-specific; often means disable)
- Ctrl-E (task-specific; often means enable)
- Ctrl-F (show yourself; used mostly with Commodities)

Only Ctrl-C is widely-used by Amiga programs, and if you want to remove a task, you should try this first. It is a nice way of letting something know you want it to finish, as it gives it a chance to clean up after itself. PriMan will wait for half a second after sending the signal, to give the task a chance to exit, before updating the task list. If the task doesn't listen for Ctrl-C signals, nothing will happen.

All four of these signals can be sent using the Signal menu item. They have the obvious keyboard shortcuts Ctrl-C, Ctrl-D, etc. Additionally, the Break button below the slider sends a Ctrl-C signal to the current task.

If you hold down Shift while using any of these (e.g. Shift-Ctrl-C, or Shift while clicking on the Break button), the "Really signal ...?" confirmation requester will not appear.

Kill The Kill button (or menu item) is nastier than sending a Ctrl-C signal, as it doesn't give the task a say in the matter. It just removes it from memory, meaning any memory regions may not be freed up, resources will not be available to other tasks, etc. You should only really use this as a last resort for tasks that have gone out of control.

Note that removing a task that has exited since PriMan's display was last updated is NOT a good idea! PriMan does some simple checking to ensure you don't do this, but it is not 100% foolproof. (98%, actually. :-) ) If your Amiga crashes because you told PriMan to remove a non-existent task, you have nobody to blame but yourself...

If the task has any windows or screens open, PriMan will ask you if you want to close them as well. Likewise, it is not a good idea to answer "yes" to this question if, since putting up the requester, the windows or screens have already been closed. Your Amiga will certainly crash if you do this.

Frozen It is possible to "freeze" a task, and later let it resume execution. If you check this menu item, the current task gets frozen. You can even quit PriMan and come back later to melt it (by unchecking it)! Frozen tasks are bracketed in the task list. Since AmigaOS does not contain this feature, I had to do a bit of "heavy magic" to get it to work. So I don't guarantee the reliability of this option under future OS releases (although it should work). Note that even if a task is frozen, messages sent to it (e.g. keypresses in a text editor) will still be received once it wakes up!

Size Gadget (lower right border of window) You can make the window small enough to accommodate only two tasks in the list, or large enough to fill the screen. All the gadgets in the window will be redrawn to fit in with the new window size. PriMan will automatically perform an Update List if you resize the window, attempting to keep the current task selected, and leaving roughly the same part of the task list visible. (It is better at this under Kickstart 3).

Settings This button (or menu item) will open up the Settings Window . About This menu item brings up some additional information. Clicking the Help button in the requester will start PriMan's Online Help . Hide If you have PriMan running as a

Commodity , or with the Iconify option enabled, this menu item will close down its windows but  $\leftrightarrow$ leave it running in the background. This is the same as clicking the close gadget on

the main window. If PriMan is not running as a Commodity and can't be iconified, Hide will be ghosted, and clicking the close gadget performs a Quit (below).

Quit This menu item will also close down PriMan's windows, but in addition unloads it from memory. This is how you would kill PriMan for good if you have the Commodity or Iconify options enabled. The Escape key also performs this task, and works from both the main window and the Settings Window

Please be gentle with this feature.  $:-)$ 

.

#### <span id="page-9-0"></span>**1.8 Customising your very own PriMan**

#### Settings Window:

The settings window is where you configure PriMan. The main window can still be used while this window is open. It is divided into three pages, which can be switched between using the Page cycle gadget at the top of the window.

Interface

Commodity

General Three buttons (at the bottom of the window) are common to each  $\leftarrow$ page:

Save This will write out your settings (including window size and position) to PriMan's

ToolTypes

. Any ToolTypes already present that PriMan does not recognise will be preserved. If you have changed the window type or chosen a new font, the main window will be redrawn.

Use PriMan will use these settings, but not write them out to disk.

Cancel Go back to the main window without making any changes.

#### <span id="page-9-1"></span>**1.9 What shall I wear today?**

Interface Settings:

Gadget Font This will bring up the standard ASL Font requester, where you can select the font used for all the buttons.

List Font A different (non-proportional) font needs to be used for the task list, as otherwise the second column would not line up properly. This is where you select it.

Window Type Amiga windows can be one of two different types. Smart Refresh windows maintain an off-screen bitmap of the entire window at all times, so

if part of it is obscured by another window, and later revealed, the OS just copies the bitmap back into the window. Simple Refresh windows don't have this off-screen bitmap, and hence it is the application's responsibility to refresh the window when necessary. This is done by redrawing the individual gadgets. The disadvantage here is that if the application is tied up doing something else (e.g. a system requester is open), its window won't get refreshed until later.

On slow Amigas, Smart Refresh windows are faster. If you have an accelerated Amiga (or graphics card), you may find Simple Refresh windows more responsive. Try PriMan with both options (perform some window resizing, dragging, and hiding behind other window) and see which suits you best.

Open On This simply tells PriMan on what screen it should open. Default Screen uses the default public screen (typically the Workbench screen), while Front Screen uses the frontmost screen (assuming it's a public screen).

## <span id="page-10-0"></span>**1.10 Catch me if you can!**

Commodity Settings:

By running it as a Commodity, you can leave PriMan quietly sitting in the background, and open it at the touch of a key. If PriMan's window is already open and you use its hotkey, it will bring itself to the front. PriMan will also check what screen it is supposed to be on (using the

Open On

setting),

and jump to the correct screen if necessary. This means you can, for example, set Open On to Front Screen, and have PriMan follow you around as you move between (public) screens, just by pressing its hotkey each time!

Note that if you have the settings window open while PriMan is jumping between screens, it will re-open on the destination screen, but you will lose any changes you have made since you last clicked Save or Use. Sorry!

Install as a Commodity Should you not want PriMan to be a Commodity, you can deselect this checkbox. Note that when you click the Save or Use buttons (see above), PriMan will install or remove itself as a Commodity, depending on this setting. If it tries to install itself, and finds another copy of PriMan already installed, it will quietly exit, and the first copy will bring itself to the front.

Popup When Launched If you are putting PriMan into your WBStartup drawer, you may like to have this option deselected, so it will be silently started each time you boot your Amiga. Note that this option is ignored if you don't have one (or both) of

Iconify When Closed and Install as a Commodity selected, as otherwise there would be no way of letting PriMan know when you want it to open its window!

Hotkey If you have PriMan running as a Commodity, this is the keypress you use to open its window. Check out your Workbench manual to see the acceptable combinations of keypresses. If you give an invalid combination, you will get a warning requester, although PriMan will continue on as normal. Priority This is the Commodity priority PriMan runs at. It is best left at zero, and only really comes into play when two Commodities try to allocate the same hotkey for themselves. Note the difference between the Commodity Priority and the

Task Priority !

# <span id="page-11-0"></span>**1.11 The boring stuff**

General Settings:

Task Priority This is the Exec task priority PriMan runs at. Most ordinary applications run at a priority of 0 (and share CPU time amongst themselves). System tasks run at higher priorities, to be guaranteed of getting CPU time when they need it (which isn't too often). If you are using PriMan to kill off tasks which are chewing CPU time (e.g. they've gone into an infinite loop), it is good idea to run it at a higher priority. Once you have verified that PriMan itself doesn't go into infinite loops ( :-) ), feel free to set its priority to (say) 5, so it is always as responsive as possible, regardless of what else is happening in your system. The range is from -127 to +128.

If you change PriMan's priority from the Main Window , and then come here, you will find the Task Priority box has been updated accordingly.

Confirm Actions If you are afraid of accidentally signalling or removing a task, select this checkbox. PriMan will then ask you for confirmation before performing either of these actions.

Iconify When Closed If this is selected, whenever you click the close gadget on the

Main Window , an AppIcon will be placed on the Workbench screen. Double-clicking on this will open the main PriMan window again.

# <span id="page-11-1"></span>**1.12 Carving your settings in stone**

#### ToolTypes:

PriMan takes its settings from the ToolTypes, held in the PriMan.info file (accessed from Workbench by choosing the Get Info menu option). Valid ToolTypes include:

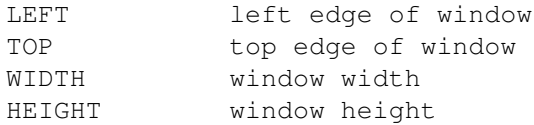

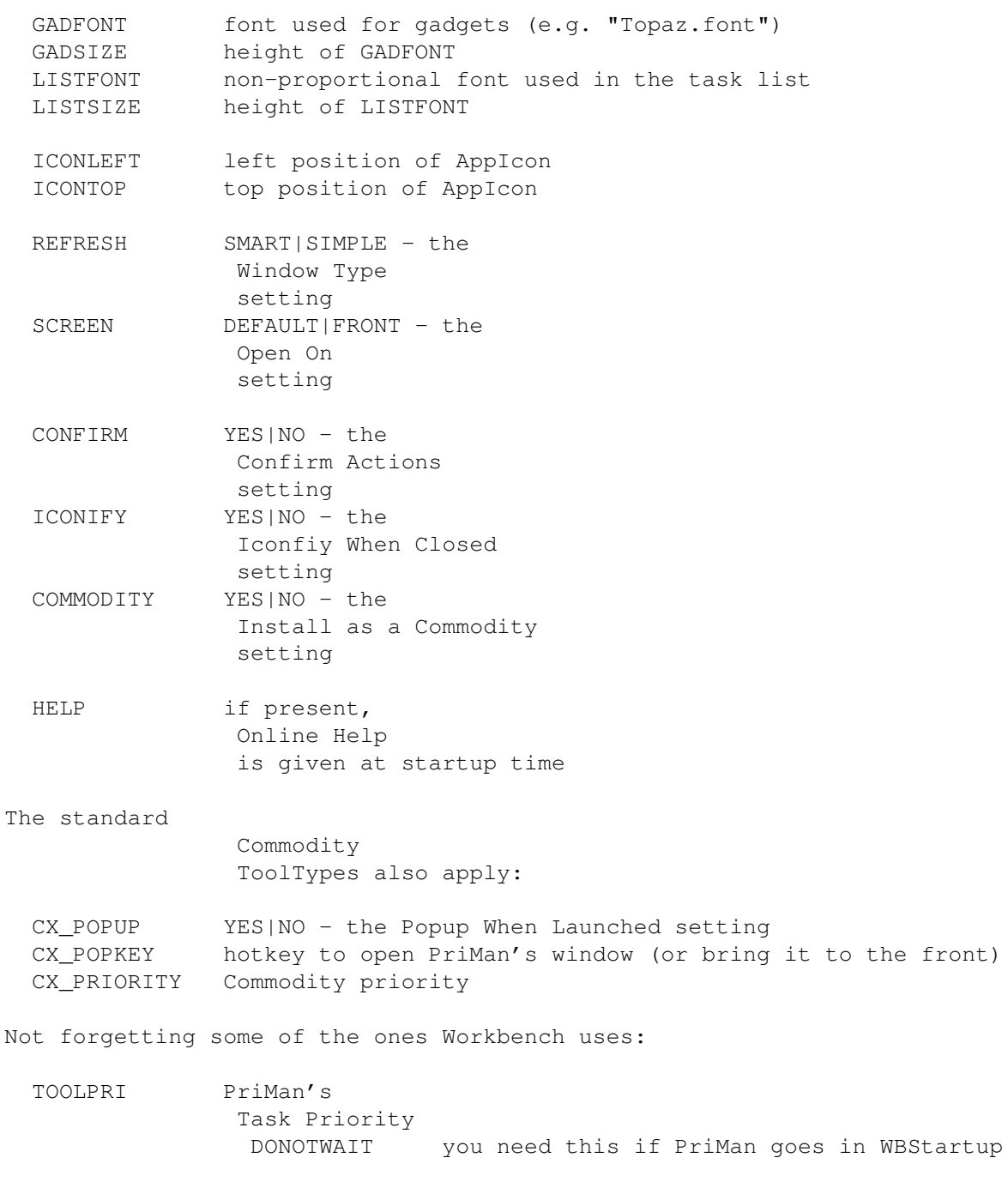

PriMan's internal defaults will be used for any ToolTypes that are missing. If you don't specify both a name and a height for either of the fonts, then PriMan will use your Workbench Preferences settings for that font. If it can't find the font you ask for, you will get a warning requester, and Topaz-8 will be used.

If you are a Shell user, you can put your favourite settings in the ToolTypes, run PriMan just by typing "PriMan" (assuming it's somewhere in your path), and - if necessary - override individual ToolTypes by passing them as Shell arguments in the same format as above.

Note that you should never need to manipulate the ToolTypes directly yourself! Let the

Settings Window take care of this. The only ToolTypes not currently controllable from the settings window are the ones relating to the position of the AppIcon - edit the PriMan.info file yourself if you need to put the AppIcon in a specific place on the Workbench screen.

# <span id="page-13-0"></span>**1.13 What on earth does this do?**

Online Help:

PriMan has an interface to AmigaGuide, and - assuming PriMan.guide is available (see Installation ) - will open it whenever you ask for help. This is done by pressing the Help key from either the Main Window or the

Settings Window , clicking Help in the About requester, or passing "HELP" as a ToolType or Shell command-line argument.

The AmigaGuide window runs as a separate process, which means you can continue to use PriMan while it's open. Pressing the Help key again will always bring you back to the first page in the help text. Additionally, if PriMan has moved to a different screen in the meantime, the AmigaGuide window will follow it when you press Help.

The AmigaGuide handler I've written is quite simplistic, and it ignores any errors. So if PriMan.guide can't be found, nothing will happen.

Online help requires amigaguide.library, which you may not have installed if you are still using Kickstart 2.04.

#### <span id="page-13-1"></span>**1.14 My people will be in touch with your people**

Contacting Me:

I can be reached via any of the following methods:

Snail Mail Barry McConnell, "Piper's Hollow", Hillcrest Road, Dublin 18, Ireland.

Internet

bmccnnll@tcd.ie (note new short address!)

FidoNet 2:263/150.2

My Internet address probably won't be valid after October 1995.

# <span id="page-14-0"></span>**1.15 Eternal gratitude**

Thanks:

I am deeply indebted to Eddy Carroll for giving me a lot of programming tips while I was writing PriMan. It was great having such a helpful Amiga guru just an e-mail away; any interface similarities to

SnoopDos may be not entirely coincidental. :-)

A big 'thankyou' to James Young for doing the AmigaGuide conversion of the doc file. I never considered it necessary for PriMan to have documentation in this format, but when I saw the final result, I liked it so much, I scrapped the original ASCII doc file.  $; -)$ 

Thanks to my beta-testers: Eddy Carroll, Colin Dalton, Andrew Mowatt, Niall Murphy and Kevin Phair.

Thanks to Tom Ekström for the icon, and to Wouwe van AP for the one I didn't use.

Also thanks to everyone else who gave me feedback and ideas - you're all mentioned in the History section.

SAS/C was used to create PriMan, purchased at the student price from the fast and efficient SAS Germany.

# <span id="page-14-1"></span>**1.16 It happened like this...**

History:

Version 1.0 3rd September 1993

Version 1.1 29th September 1993

Version 2.0

13th November 1994

# <span id="page-15-0"></span>**1.17 A child is born!**

Version 1.0:

- Initial release.

# <span id="page-15-1"></span>**1.18 What v1.0 should have been**

Version 1.1:

- Now complains if you try to "Break" or "Kill" it.
- Walks through Intuition's list of screens and windows when removing a task. If it finds any open windows belonging to that task, it asks you if you want to close them as well. Currently doesn't close screens, because that is even more dangerous. :-)
- Moved around the code for building the task list, taking almost everything out of the Disable() ... Enable() section. Now it just generates an array of pointers to the tasks when interrupts are disabled, and does the actual sorting later on. This means your pointer is less likely to flash if you are using LacePointer, and serial I/O will be not be affected as badly. Thanks to David Swasbrook for giving me the incentive to do this.
- Added in error messages if PriMan has to suddenly abort for any reason. If you are \_really\_ low on memory, you may not get them...
- The settings window is now the same width as the main window, so PriMan no longer has to look at the width of the Gadget font when trying to fit a decent number of characters into the font boxes. Thanks to James Young for spotting that PriMan did not work well with the Junod 8 point font (from the AmigaGuide archive). The font structure appears to be flawed, and reports that it can be a maximum of 258 pixels wide...
- Fixed bug where you could still resize the main window when the "About" requester was open.
- Major changes to code means PriMan is now more multithreaded. You can have the settings window (but not any system requesters) open, and still play around with the main window.
- Added an AppIcon feature, which can be turned on from the settings window. If enabled, closing the main window will place an AppIcon on the Workbench screen, and double-clicking that will open the main window again. To leave PriMan for good, press Escape.
- PriMan now accepts arguments from the Shell.
- Added a Commodity interface. PriMan does everything you would expect when

you play around with the Commodities Exchange program. If you try launching PriMan twice, the original one will be de-iconified (if necessary) and then brought to the front. The enable/disable buttons in Exchange do nothing to PriMan. Pressing Escape in PriMan also removes it for good (like when using the Iconify option).

## <span id="page-16-0"></span>**1.19 Now the users are getting picky...**

Version 2.0:

It took me a while to get this one out the door (over a year!), due to the demands of college and other committments. I hope I remembered to include all the changes I made!

- Source code has been cleaned up a LOT. I liberally sprinkled comments all around it, and in doing so did heaps of rewriting. (It's amazing how commenting your code forces you to think clearly about exactly what you're doing, and then you often find a better way...) Note that the source is now in several files, and has its own makefile.
- Added menus, specially for Per Jacobsen. :-)
- Added keyboard shortcuts for all the gadgets. Thanks to Eddy Carroll for showing me how to simulate buttons being pressed when their shortcut is used. The cursor keys are also used: up and down move you through the task list, while left and right change the currently-selected task's priority. Holding down Shift moves you to the extremity of the task list or slider gadget.
- Fixed an error in the error-handling routine. :-) Sometimes if a really nasty error occurred (like running out of memory while trying to open the settings window), PriMan would forget to clean up after itself, and do wierd things if you tried playing with its window after the main task had exited. Thanks to James Young for bringing this one to my attention (the only real bug in v1.1).
- Removed the close gadget on the settings window, since its meaning is not clear. (Should it perform a Use or Cancel operation? Standard Commodore requesters perform a Cancel where appropriate, but this is not immediately obvious for the new user.) Note that it does still check for any IDCMP\_CLOSEWINDOW events (Eddy Carroll's idea), so you can cancel it using something like WindowDaemon's Ctrl-\ shortcut. (Although it's probably easier to just press 'C'!)
- Now watches for Ctrl-C signals (say from another PriMan...), and immediately aborts when one is received. Thanks to Karl Jeacle for expressing horror when he noticed v1.1 didn't do this. :^)
- New default hotkey "control alt p" to conform to other Commodore Commodities. Thanks to Matt Brookes for suggesting this.
- Now uses the title bar to indicate the number of tasks listed. Thanks to David Swasbrook for this idea.
- Moved around the code for generating the task list \_again\_, just to please

David Swasbrook.  $;$ -) He was unhappy with the (negligible, IMHO) chance of a task exiting after interrupts had been re-enabled, but before its name had been placed into the sorted list (meaning when PriMan went to reference its structure from the pointer table it had built earlier, wierd things could happen). So now PriMan builds a list of task pointers while interrupts are disabled, copies their names and priorites while interrupts are enabled but multitasking disabled, and finally sorts the list after re-enabling multitasking. (See the source code for more detail on this.) This means the system is locked up for slightly longer than in v1.1 (but nowhere near as long as in v1.0); however there is no discernible difference on my A3000, and I hope this is okay for 68000 users.

- Added shortcuts to bypass the confirmation requesters when signalling or removing tasks, for Kevin Phair. If you hold down Shift when selecting the Break or Kill buttons (or menus), you don't get the requester. Thanks to Eddy Carroll for a little bit of help here.
- Now has the option to close screens as well as windows, for Niall Murphy. (I was going to do it anyway, okay Niall?)
- Settings window has a new "Task priority" gadget, where you can enter the priority you want PriMan to run at. This functionality was always available via the standard Workbench TOOLPRI ToolType, but since many people (Kevin Phair et al) didn't know about this, I have now made it explicit.
- Added menu items to change the task priority to preset values, for Panu Hassi. A bit simplistic at the moment, since the presets are hard-coded.
- Now has the option to freeze tasks. This idea came from Burnand Patrick thanks for your postcard, Burnand! In a Usenet article, Ingo Wilken described how to do this, and I am very grateful to him.
- The settings and font windows are now indented a little from their parents, since Niall Murphy gets less confused this way. :)
- Minor bugfix (okay, the \*second\* bug in  $v1.1$ ). PriMan had the potential to get very confused if it was started from Workbench, but didn't find a .info file. Thanks to Eddy "hawk-eyes" Carroll for spotting the spurious semicolon at the end of an 'if' statement in my source. :-)
- PriMan is now Virtual Memory friendly. Where memory is used while interrupts are disabled, it is allocated as PUBLIC memory. This will make programs such as VMM much happier. Thanks for the beta copy of VMM030, Martin Aspel!
- PriMan is 'sysihack'-aware. It adjusts if the bottom border of its window becomes larger than the 2.x/3.x defaults. Thanks to Eddy for showing me the easiest way of doing this. (See the source code!)
- All-new settings window. I figured there were too many options to display in one window without potentially confusing the casual user, so it now displays one page at a time, out of three.
- Rather than always opening on the default public screen, PriMan now has the

option to open on the front screen instead. If the front screen is not a public screen, it opens on the default public screen anyway. I also added a little bit of code to check the default or front screen when PriMan's hotkey is pressed but its window is already open, and reopen its window if the screen it's currently on is not the "correct" one. Actually, this is a blatant rip-off of the way SnoopDos 3.0 works - thanks, Eddy!

- Now lets you choose if you want a SIMPLE REFRESH or SMART REFRESH window.
- Signal menu item lets you choose which signal to send to a task, or you can just press Ctrl and the signal type. PriMan itself responds to the standard Commodity Ctrl-F signal (meaning "show yourself"). It was Wouwe van AP's idea to allow sending signals other than Ctrl-C.
- The font requesters are smarter: the first one to open takes up 2/3 of the current screen's height, and the second one will take its initial dimensions from the first one. Thanks to Eddy for his suggestion.
- Additionally, if PriMan can't find any settings at all, it uses similar screen-related code to determine sensible initial window dimensions and positions. (See the source code!)
- Changed the Commodity code a bit so the CX\_PRIORITY will get updated immediately if you change it from settings, rather than the next time you launch PriMan. The side-effect is that - where applicable - PriMan now quickly removes itself as a Commodity then adds itself back in whenever you click Use in the settings window.
- If you click on a task, then update the list (either by selecting the Update List menu or its keyboard equivalents; or by resizing the window), the task will remain selected afterwards (assuming it still exists).
- PriMan now has online help. If you press the Help key, AmigaGuide goes off and looks for the PriMan.guide file. It even follows PriMan around screens: if you jump to a different screen and press Help, the AmigaGuide file will follow you. A quick peek at SnoopDos's source clarified how to get asynchronous AmigaGuide support working. HELP is now a ToolType (and works from the Shell) if you want online help at startup time.
- More support for Shell users (at Eddy's request). PriMan first looks for its .info file, and reads in the ToolTypes from that. Then if you specify any additional arguments on the command line, they will override the ToolTypes. If the first argument is "?", you'll get a short help message and PriMan will exit. Finally, clicking Save in the settings window will write the current settings out to the .info file. Naturally, if it can't find this then the Save button will be ghosted as before, but you can still use the Iconify option, and this will use the imagery of the system default Tool icon (ENV:sys/def\_tool.info).
- Phew! After all this, the executable has barely increased in size since the last version, due to some clever optimisation...

# <span id="page-18-0"></span>**1.20 Things worth considering**

Future Additions:

- String gadget to enter a new priority. (Matt Brookes)
- MultiUserFS support: indicate task's owner somewhere. (David Swasbrook)
- Icon position window a la ToolManager, so you can precisely position the AppIcon instead of by trial-and-error. (The ToolTypes to control its location are the only ones you need to manually change from the Workbench Info menu.) (Andrew Mowatt)
- Indicate CPU usage, or at least whether a task is awake or asleep. (Kevin Phair)
- Allow iconifying to the Workbench Tools menu, if anyone asks for this.
- Improve the AmigaGuide handler, so it reports errors, etc.

Things I don't plan to do include:

- Full context-sensitive online help. (It isn't really necessary!)
- Anything not directly related to tasks (e.g. lists of devices or libraries), the reason being PriMan is supposed to be a small Commodity with a fairly focused purpose in life.
- Programmer info (e.g. a dump of the task's structure). There are plenty of other utilities out there if you really need this - PriMan is intended to be the kind of thing that would have been included in the OS if the designers had had more time...

## <span id="page-19-0"></span>**1.21 So you're still not convinced?**

Why Do I Need PriMan?

The Amiga is a multitasking computer. This means that while it only has one CPU (one of the  $M680x0$  series), it can - seemingly - run many programs at the same time.

To get a simple idea of how this works, imagine a certain part of the OS is in control of the CPU. It has a list of all the running programs (tasks), and allots a fixed amount of time to each one. When one task runs out of time, it is suspended and the next one gets to run. With small-enough time slices, this gives the illusion that all are running at the same time.

Tasks actually spend most of their time doing nothing (waiting for the user to press a key, waiting for a disk operation to complete, etc.). So the OS maintains two lists: one for tasks that are doing something (e.g. your ray-tracer doing a rendering operation), and the other for tasks that are waiting for something to happen or an operation to complete (e.g. your word-processor when you aren't using it).

The more tasks on the "ready" list (doing something), the more loaded your

Amiga is, and less responsive it appears to get. By judicious use of task priorities, you can maximise its performance.

Each task has a priority, between -128 and +127, with 0 being the usual. Put simply: the OS divides up the available CPU time between the tasks with the highest priority, and ignores the rest. If all tasks are running at priority 0, then they all get equal time. Some important system tasks (e.g. Workbench or your hard disk controller) are put at higher priorities. These spend most of their time asleep, but when they need to run, they get the CPU pretty much immediately (whatever task was currently running at a lower priority gets suspended to make way for the higher-priority task).

As it turns out, the most important (system) tasks don't need to run very often, and it's quite safe to leave them at high priorities (this is done automatically). Whenever you launch an application, it gets put at priority 0 by default.

Where PriMan comes in handy is when you have - say - a ray-tracer running for several hours. If you try to do something else (say word-processing) with the ray-tracer in the background, it will be slowed down since it's sharing CPU time with the ray-tracer. By using PriMan to lower the ray-tracer's priority to (say) -1 or -5, your word-processor will get all the CPU time it needs, and when it's not processing your keypresses or doing some printing, the ray-tracer will get back its CPU time.

Of course, PriMan has a host of other features, such as being able to signal tasks, kill them, freeze them ... so why not drop it in your WBStartup drawer right now? :-)

## <span id="page-20-0"></span>**1.22 Not for the faint-hearted**

Getting upset:

Some folk, when they get upset in this manner, go to great lengths in order to (legally) extract large amounts of money from you. Others will force you to suffer public humiliation. Still others will shoot your dog. Pick your personal worst-case scenario, then don't break my rules for distributing PriMan. :^)

# <span id="page-20-1"></span>**1.23 Has it arrived yet?**

Snail Mail:

Snail Mail is the term used by e-mail junkies - who are used to messages being beamed around the world in a matter of minutes (or seconds) - to describe "normal" mail. That is, mail which you put in an envelope, put a stamp on, and deposit in a mail box, then wait "only" a week for it to get from Ireland to the UK.  $:-)$ 

### <span id="page-20-2"></span>**1.24 More addictive than heroin**

#### The Internet:

The Internet is by far the world's largest electronic network. It incorporates an e-mail system from which you can contact people all over the world almost instantly. It has an estimated population in the tens of millions, and grew out of the ARPAnet, a network founded in the late 1960's by the US Defense Advanced Research Projects Agency. More information can be found in the EFF

's "Big Dummy's Guide to the Internet".

[Sheesh, James: you \_have\_ been doing your homework! :-) ]

#### <span id="page-21-0"></span>**1.25 I was so busy today, I only had three hours to read Usenet...**

#### Usenet:

Usenet is a global conferencing system, accessed via the Internet

```
T +
```
contains thousands of "newsgroups", where people can leave public messages for others to read. Topics include computers (obviously!), music, TV, cooking, animals, and much, much more. It is a goldmine of information, as you can post a message on any newsgroup and expect replies back within 24 hours.

# <span id="page-21-1"></span>**1.26 The net.police are after you!**

The EFF:

The EFF (Electronic Frontier Foundation) is an organisation set up in 1990 to deal with the growing problems of e-mail networks, to represent them, offer legal advice to those accused of computer crime, and to publicise e-mail as the way ahead for communications.

# <span id="page-21-2"></span>**1.27 Who let that dog in here?**

#### FidoNet:

FidoNet is the world's largest amateur e-mail network, with around 24,000 nodes (main carriers of the e-mail; these are mostly BBSes ), and countless numbers of users, many of which are Points .

#### <span id="page-22-0"></span>**1.28 There's a whole new world out there!**

BBSes:

A BBS (Bulletin Board System) is a system where people with modems (a device to translate digital computer data into an analogue signal which the telephone network can understand) can dial in to send and receive files and messages, as well as playing online games and talking to other users who are logged in at the same time.

# <span id="page-22-1"></span>**1.29 When the phone bill gets too big**

#### Points:

A point is basically an automated offline mail-reader. A piece of software calls the

BBS

for you to download any waiting mail in a compressed packet. At the same time, it uploads your replies to the last packet of mail you received, and can even request files from the BBS's file areas. If you leave your computer on all night, you can set up a system whereby the call is made for you in the middle of the night (when the phone charges are the cheapest!), and when you wake up in the morning, your mailreader is sitting there ready for you to read the mail!

# <span id="page-22-2"></span>**1.30 For every flicker-fixer user**

LacePointer:

When running in interlace mode on non-AGA Amigas, the pointer is still a lowresolution sprite. For people with flicker-fixers installed (e.g. the A3000's Display Enhancer), this detracts from the professionality of the system. LacePointer is a system hack which effectively makes the pointer appear to be in a higher resolution (by putting it in interlace mode too).

#### <span id="page-22-3"></span>**1.31 Eddy Carroll's masterpiece**

SnoopDos:

SnoopDos is a utility that allows you to monitor a variety of system operations carried out by programs on your Amiga. This includes what files a program is trying to open, what fonts, libraries, devices and environment variables it is looking for, and so on.

It is invaluable when trying to find out why a particular program won't work, or when you are suspicious about what something is doing to your hard drive.

SnoopDos should be available through the same channels as PriMan, or you can

e-mail its author at <ecarroll@maths.tcd.ie>. The source code is included (in a separate archive), and is a goldmine of useful information for budding Amiga programmers.